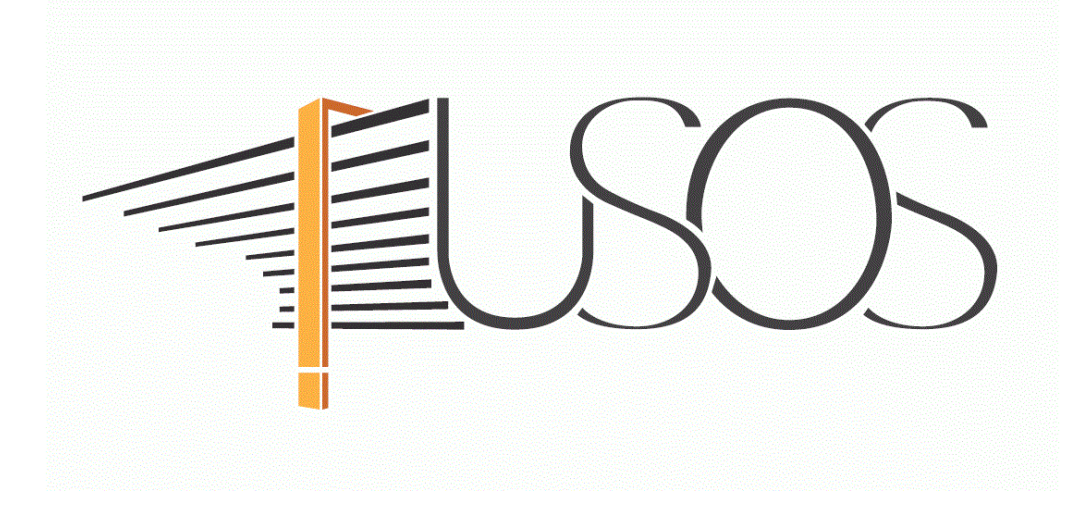

# **WNIOSEK O STYPENDIUM REKTORA**

**MATERIAŁY DLA STUDENTÓW**

# SPIS TREŚCI

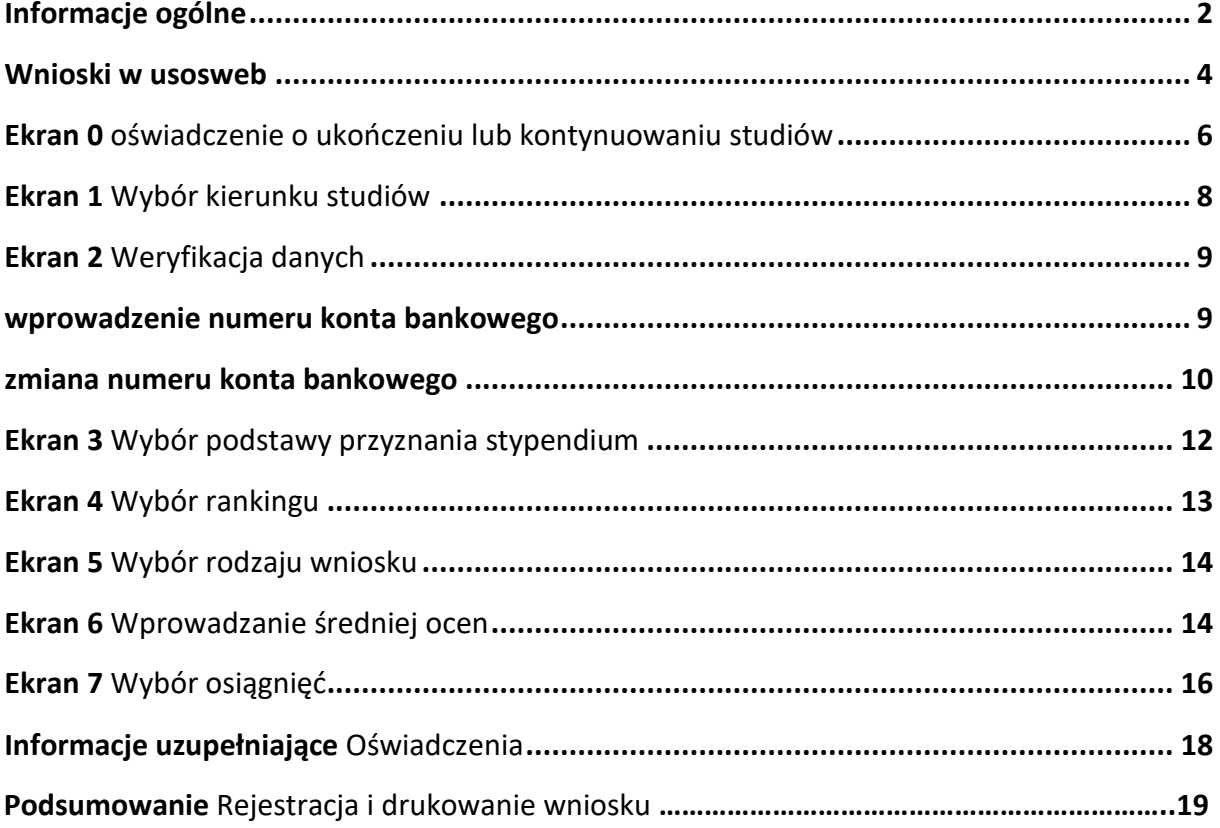

### INFORMACJE OGÓLNE

Studencie,

### <span id="page-2-0"></span>zanim rozpoczniesz wypełnianie *Wniosku o stypendium rektora*, zapoznaj się z informacjami znajdującymi się na stronie Uczelni w zakładce *Dla studentów Przewodnik studenta Stypendia*

**Składanie** *Wniosku o stypendium rektora* **odbywa się w systemie USOSweb [http://usosweb.ansleszno.pl](http://usosweb.ansleszno.pl/)**

*Wniosek o stypendium rektora* **składany jest elektronicznie**. Wszelkie dodatkowe dokumenty/zaświadczenia należy dołączyć do wniosku w wersji elektronicznej **w formacie PDF**. Każdy dokument, również wielostronicowy, musi być przedstawiony w odrębnym pliku.

**Po złożeniu wniosku należy go wydrukować, podpisać i dostarczyć do Biura Stypendiów**. Uczelnia nie będzie akceptować wniosków bez wersji papierowej.

O przyznanie stypendium rektora możesz ubiegać się jeśli:

- jesteś studentem pierwszego roku studiów I stopnia lub jednolitych magisterskich i zostałeś przyjęty na pierwszy rok w roku złożenia egzaminu maturalnego oraz jesteś laureatem olimpiady międzynarodowej albo finalistą lub laureatem olimpiady stopnia centralnego, o których mowa w przepisach o systemie oświaty i informacjach zamieszczanych w serwisach Centralnej i Okręgowych Komisji Egzaminacyjnych lub medalistą co najmniej współzawodnictwa sportowego o tytuł Mistrza Polski w danym sporcie, o którym mowa w przepisach o sporcie.
- jesteś studentem pierwszego roku studiów II stopnia rozpoczętych w ciągu roku od ukończenia studiów I stopnia,
- jesteś studentem wyższych lat studiów (wyższych niż pierwszy rok studiów I stopnia lub pierwszy rok jednolitych studiów magisterskich), zaliczyłeś poprzedni rok w granicach roku akademickiego oraz obowiązującej organizacji roku i uzyskałeś wysoką średnią. Dodatkowym atutem będzie posiadanie przez Ciebie osiągnięć naukowych, artystycznych lub sportowych we współzawodnictwie międzynarodowym lub krajowym.

**Status wniosku** możesz na bieżąco śledzić w USOSweb, a powiadomienie o jego zmianie otrzymasz na uczelniany adres e-mail (@student.ansleszno.pl).

Przyznane świadczenie zostanie przelane na Twoje osobiste konto bankowe.

**Pamiętaj!** W okresie wnioskowania o stypendium rektora regularnie sprawdzaj uczelnianą elektroniczną skrzynkę pocztową.

**Pamiętaj! Kontroluj status wniosku**, gdyż w przypadku wystąpienia nieprawidłowości w złożonym przez Ciebie wniosku (np. braki w dokumentacji, błędy w wypełnieniu itp.), może on zostać cofnięty do poprawy. W takiej sytuacji będziesz musiał niezwłocznie dokonać niezbędnych zmian we wniosku lub załączyć do wniosku brakujące dokumenty w formacie PDF.

Każdy student, który otrzymuje świadczenia pomocy materialnej, jest zobowiązany do niezwłocznego powiadomienia uczelni o wystąpieniu okoliczności, o których mowa w art. 93 ust. 2 ustawy *Prawo o szkolnictwie wyższym i nauce*, mających wpływ na prawo do świadczeń pomocy materialnej.

### WNIOSKI W USOSWEB

<span id="page-4-0"></span>Po zalogowaniu do systemu USOSweb wybierz zakładkę *DLA WSZYSTKICH*.

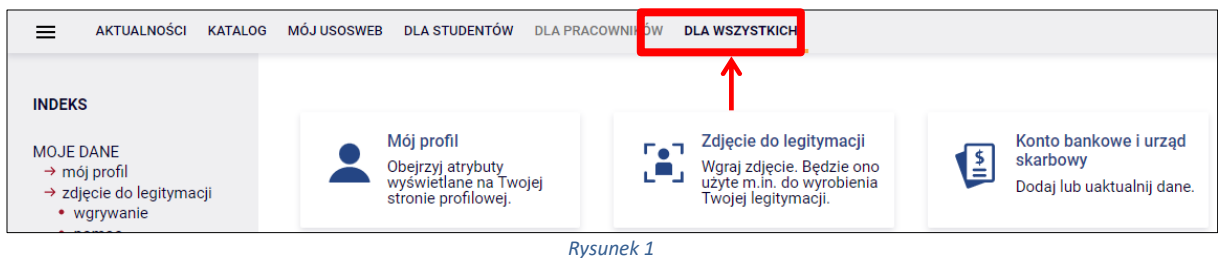

Następnie kliknij ikonę *Wnioski*.

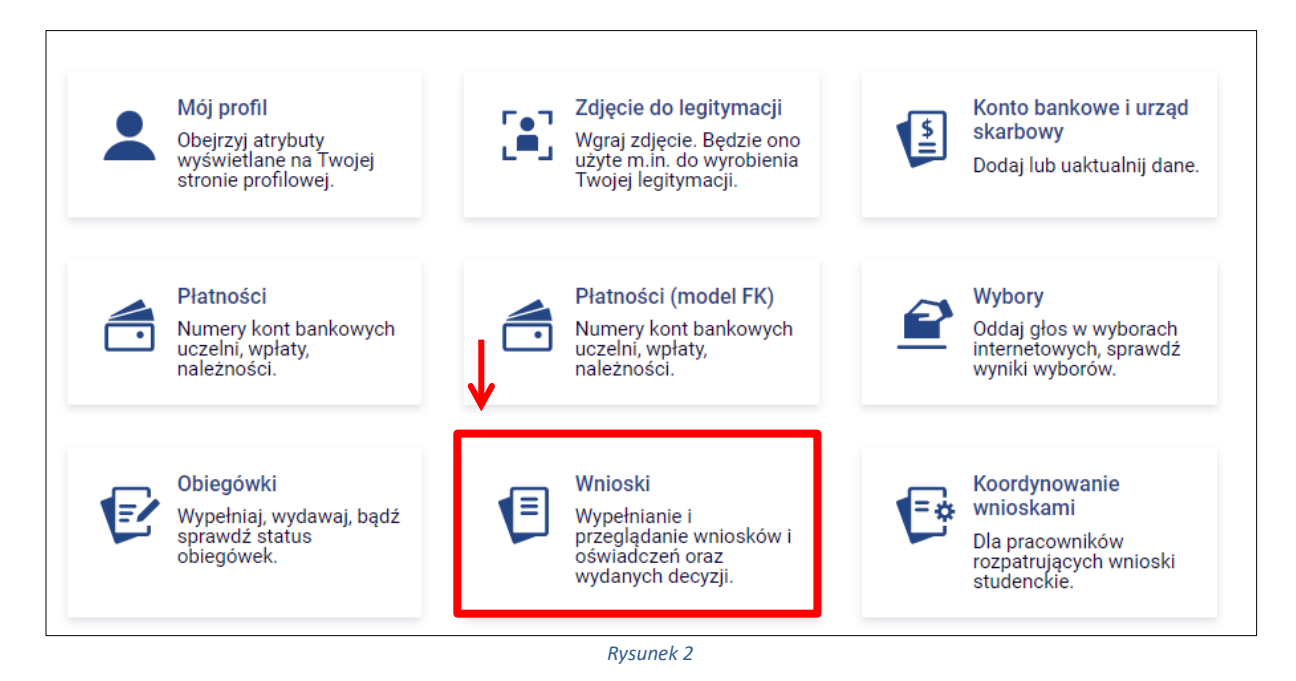

Jeżeli chcesz rozpocząć wypełnianie *Wniosku o stypendium rektora,* w sekcji *Wnioski, które można złożyć w Twoich jednostkach*, znajdź wniosek o nazwie *Wniosek o stypendium rektora na rok akademicki…* i kliknij w odpowiadający mu link *zacznij wypełniać***.**

Pamiętaj, że **nie możesz rozpocząć wypełniania wniosku o stypendium rektora**, jeśli już złożyłeś wnioski na wszystkich studiowanych kierunkach.

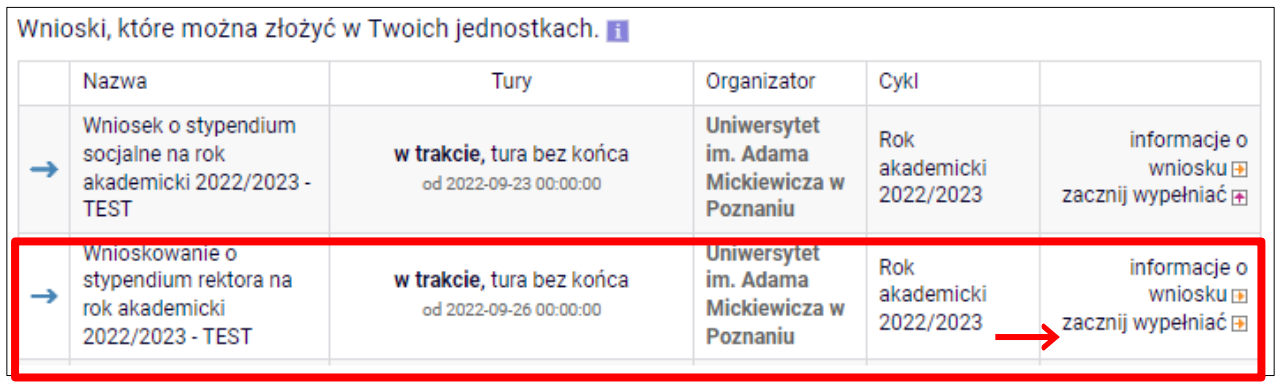

*Rysunek 3*

Jeżeli wcześniej rozpocząłeś wypełnianie wniosku i chcesz je kontynuować lub otrzymałeś informację, że Twój wniosek został cofnięty do poprawy, to wyszukaj go w sekcji *Wnioski, które zacząłeś wypełniać* i kliknij odpowiednio link *kontynuuj wypełnianie* lub *popraw***.**

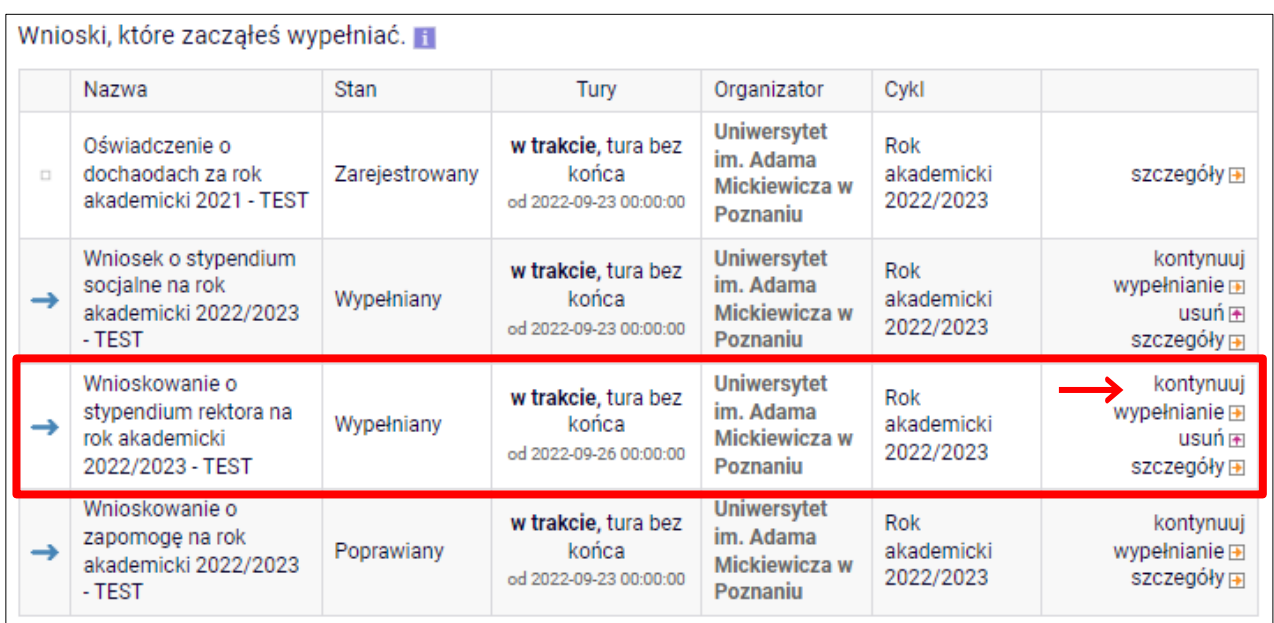

*Rysunek 4*

Przy każdym wniosku widoczna jest lista czynności, które możesz w danym momencie wykonać, np. *zacznij wypełniać*, *usuń*, *kontynuuj wypełnianie*, *popraw* itp. Lista ta zależy od uprawnień, jakie masz nadane na określonym etapie wnioskowania oraz od stanu wniosku.

**Pamiętaj!** W tym roku składanie wniosku odbywa się **elektronicznie**. Należy go wydrukować, podpisać i dostarczyć do Uczelni. Uczelnia nie będzie akceptować wniosków bez wersji papierowej.

# EKRAN 0 OŚWIADCZENIE O UKOŃCZENIU LUB KONTYNUOWANIU STUDIÓW

<span id="page-6-0"></span>Ekran ten służy do zweryfikowania i wprowadzenia informacji o studiach, które ukończyłeś, odbywałeś lub kontynuujesz na innej uczelni (poza ANS) oraz o tych, które ukończyłeś na ANS.

Na ekranie wyświetlona zostanie informacja o kierunkach studiów podjętych przez Ciebie na ANS oraz widoczna będzie sekcja *Podaj informacje o pozostałych studiowanych lub ukończonych kierunkach (w Polsce lub za granicą)*, gdzie wprowadzisz informacje o studiach ukończonych, odbywanych lub kontynuowanych na innych uczelniach (poza ANS) lub ukończonych na ANS, na tyle dawno, że informacji o nich nie ma w USOSweb.

**Pamiętaj!** Wpisz wszystkie poziomy studiowanych lub ukończonych kierunków studiów, nawet jeśli studiowany obecnie kierunek ma tę samą nazwę, co ukończony. Dotyczy to również kierunków, z których zostałeś skreślony.

|                                                                                                    |                          | Kierunki studiów podejmowane w uczelni (dane z USOS):         |               |                     |                                  |                               |  |
|----------------------------------------------------------------------------------------------------|--------------------------|---------------------------------------------------------------|---------------|---------------------|----------------------------------|-------------------------------|--|
| Lp.                                                                                                    | Kierunek                 | Rodzaj                                                        | <b>Status</b> | Data<br>rozpoczęcia | Data przyjęcia lub<br>wznowienia | Data<br>ukończenia/skreślenia |  |
| 1                                                                                                    | prawo                    | jednolite studia<br>magisterskie                              | Skreślony     | 2019-10-01          | 2019-10-01                       | 2020-11-20                    |  |
| 2                                                                                                    | prawo                    | jednolite studia<br>magisterskie                              | W trakcie     | 2020-11-21          | 2020-11-21                       |                               |  |
| 3                                                                                                    | turystyka i<br>rekreacja | studia pierwszego<br>stopnia                                  | W trakcie     | 2021-10-01          | 2021-10-01                       |                               |  |
| na kierunkach lekarskim, lekarsko-dentystycznym i weterynaria - data złożenia ostatniego<br>wymaganego programem studiów egzaminu, a w przypadku studiów na kierunkach<br>farmacja i fizjoterapia - data zaliczenia ostatniej wymaganej programem studiów praktyki<br>(ustawa – Prawo o szkolnictwie wyższym i nauce: art. 76 ust. 7).<br>Podaj informacje o pozostałych studiowanych lub ukończonych kierunkach (w Polsce i za granicą)<br>Uczelnia<br>Kierunek<br><b>Status</b> |                          |                                                               |               |                     |                                  |                               |  |
|                                                                                                    |                          | dodaj,                                                        |               |                     |                                  |                               |  |
|                                                                                                    |                          |                                                               |               |                     |                                  |                               |  |
| ✓                                                                                                    |                          | Potwierdzam, że powyższe dane są zgodne ze stanem faktycznym. |               |                     |                                  |                               |  |

*Rysunek 5*

Po kliknięciu przycisku *dodaj* wyświetlony zostanie formularz, który pozwoli Ci wprowadzić niezbędne informacje:

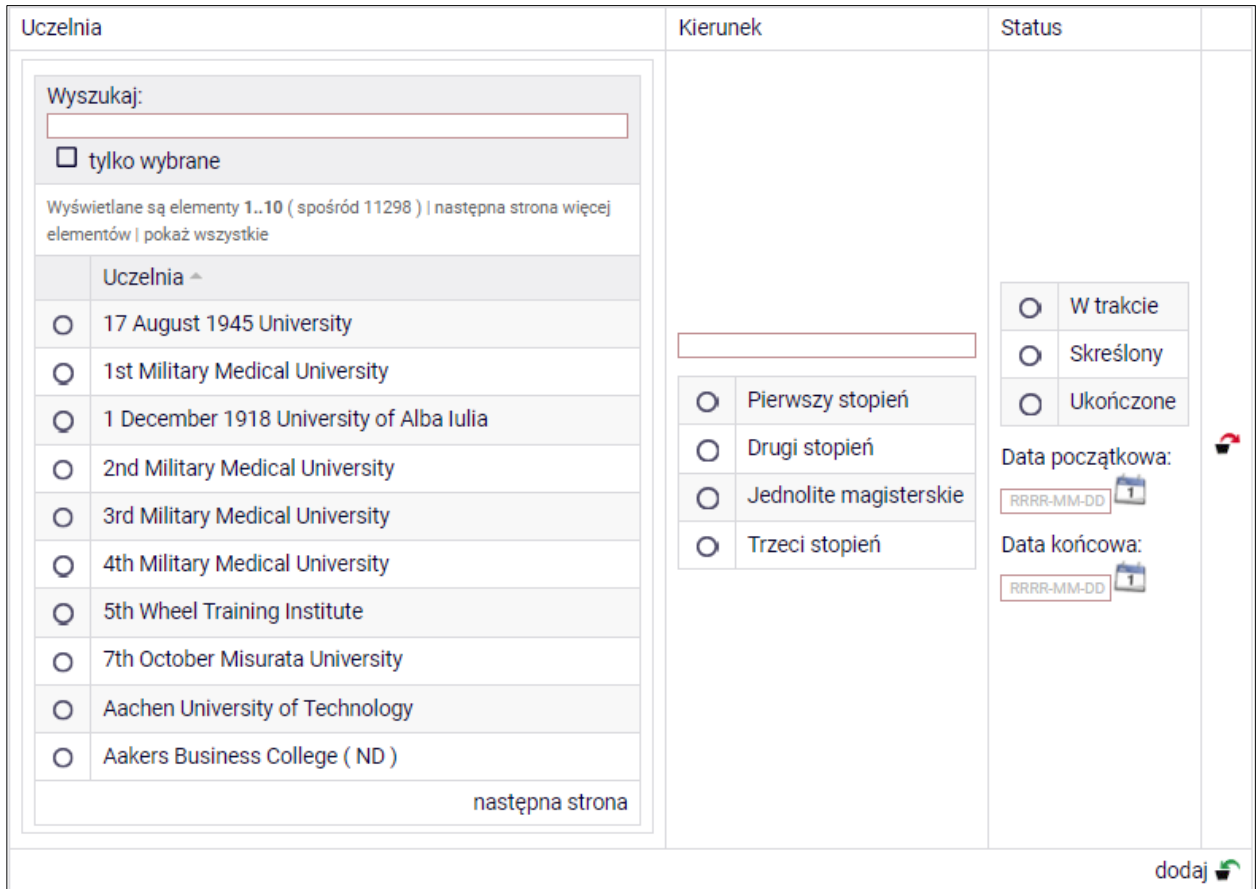

*Rysunek 6*

**Pamiętaj!** Świadczenia pomocy materialnej przysługują na:

1) studiach pierwszego stopnia, studiach drugiego stopnia i jednolitych studiach magisterskich, jednak nie dłużej niż przez okres 6 lat;

2) nie przysługują studentowi posiadającemu tytuł zawodowy:

a) magistra, magistra inżyniera albo równorzędny,

 b) licencjata, inżyniera albo równorzędny, jeżeli ponownie podejmuje studia pierwszego stopnia.

Zasady te obowiązują również w przypadku osób posiadających tytuły zawodowe uzyskane za granicą.

## EKRAN 1 WYBÓR KIERUNKU STUDIÓW

<span id="page-8-0"></span>Na podstawie informacji z systemu USOS oraz informacji podanych przez Ciebie na *Ekranie 0*, system sprawdzi Twoje uprawnienia do przyznania stypendium rektora. Jeżeli posiadasz takie uprawnienia, pojawi się ekran, na którym musisz wybrać kierunek, w ramach którego będziesz składał wniosek.

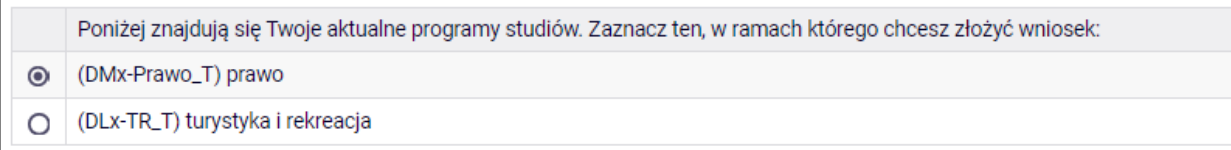

*Rysunek 8*

Jeśli nie posiadasz takich uprawnień (np. podałeś na *Ekranie 0*, że ukończyłeś już studia I stopnia na innej uczelni i jednocześnie jesteś studentem studiów I stopnia), ekran będzie wyglądał następująco:

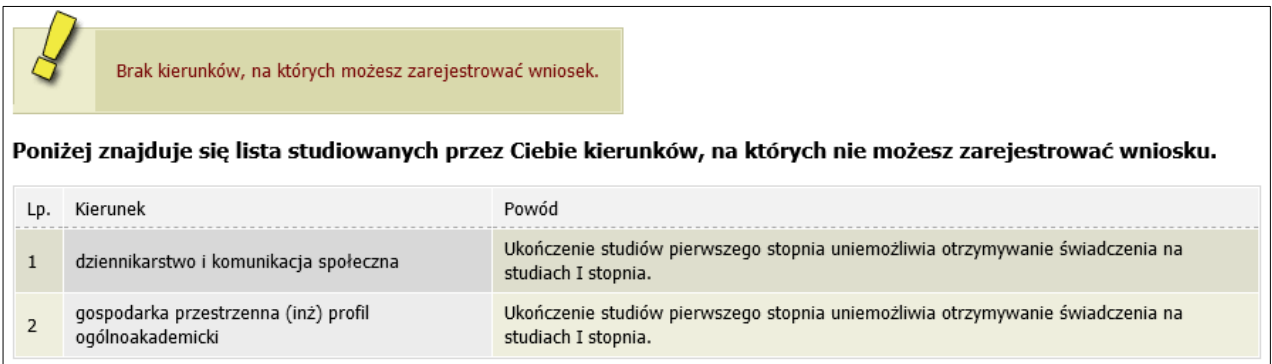

## EKRAN 2 WERYFIKACJA DANYCH

<span id="page-9-0"></span>Na *Ekranie 2* zweryfikuj swoje dane osobowe. W przypadku rozbieżności dane możesz zaktualizować w sekretariacie. Wprowadzone zmiany będą widoczne w USOSweb po migracji, tj. następnego dnia rano.

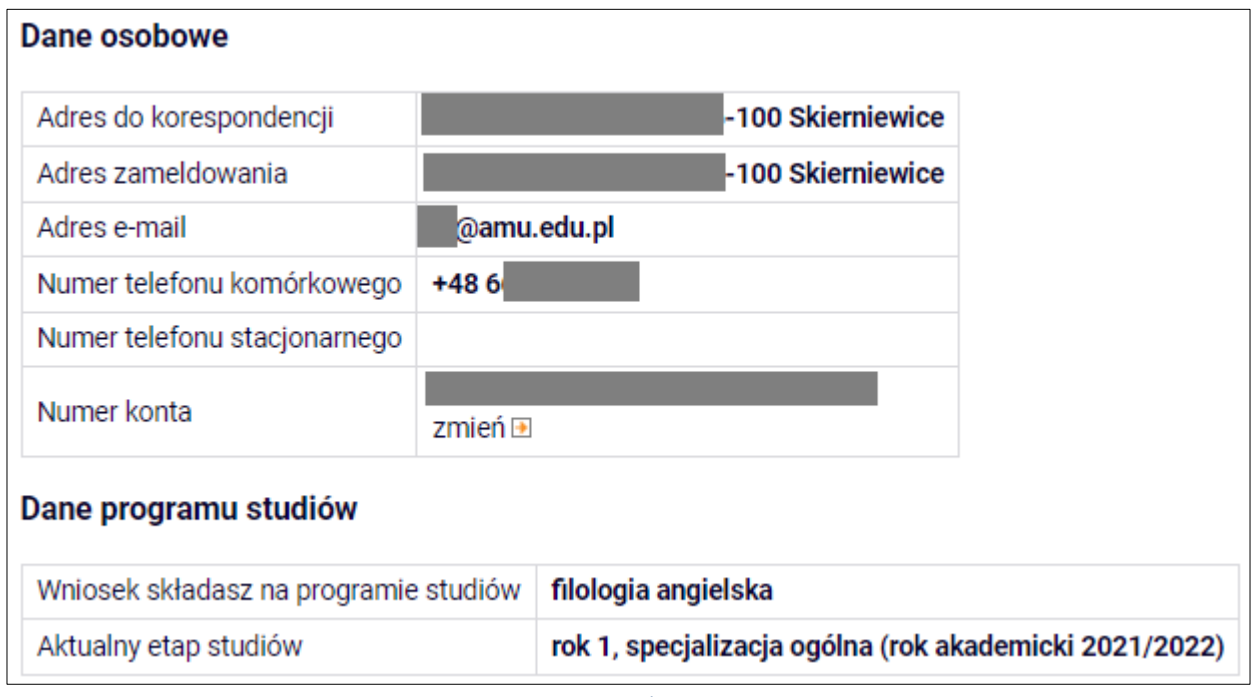

*Rysunek 9*

*W związku z tym, że* wszystkie stypendia przelewane są na konto bankowe, pamiętaj o sprawdzeniu pola *Numer konta***.** Jeżeli brakuje w nim numeru konta, to powinieneś go wprowadzić. Jeśli numer jest widoczny, upewnij się, czy jest poprawny i w razie potrzeby zmień go. W kolejnych podrozdziałach znajdziesz informacje, jak wprowadzić oraz zmienić numer konta.

**Pamiętaj!** Jeśli nie podasz numeru konta bankowego, stypendium nie zostanie Ci wypłacone.

### <span id="page-9-1"></span>WPROWADZENIE NUMERU KONTA BANKOWEGO

Jeśli w polu *Numer konta* widoczny jest tylko link *ustaw*, oznacza to, że w systemie nie ma jeszcze Twojego numeru konta bankowego i powinieneś go wprowadzić.

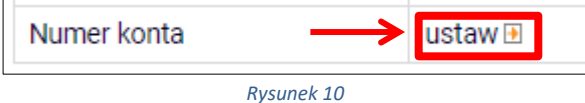

Kliknij zatem w ten link i w polu *Numer konta* wprowadź numer konta bankowego, na które chcesz otrzymywać stypendium.

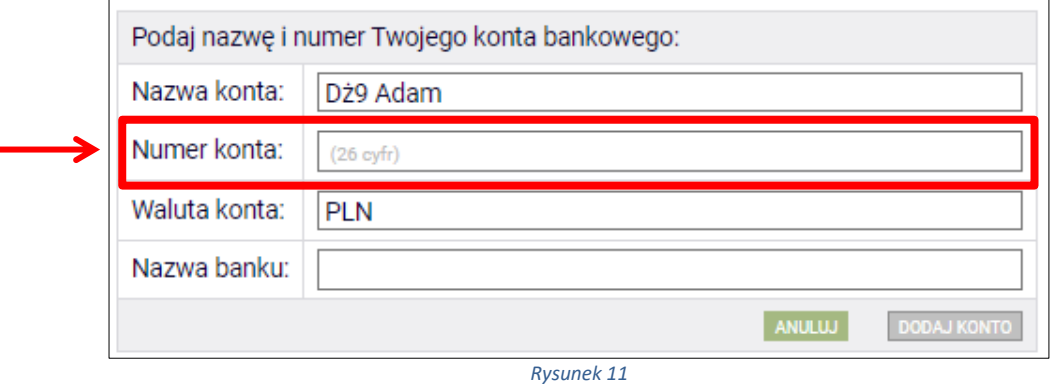

Pól *Waluta konta* oraz *Nazwa banku* nie można modyfikować.

Jeżeli po wprowadzeniu numeru konta przycisk *DODAJ KONTO* nie będzie aktywny sprawdź, czy poprawnie wprowadziłeś numer. Jeśli numer jest poprawny, a mimo to przycisk jest nieaktywny, skontaktuj się z Biurem Stypendiów.

**Pamiętaj!** Możesz wprowadzić tylko konto złotówkowe.

### <span id="page-10-0"></span>ZMIANA NUMERU KONTA BANKOWEGO

Jeśli w polu *Numer konta* widoczny jest numer konta, ale chcesz go zmienić, kliknij link *zmień***.**

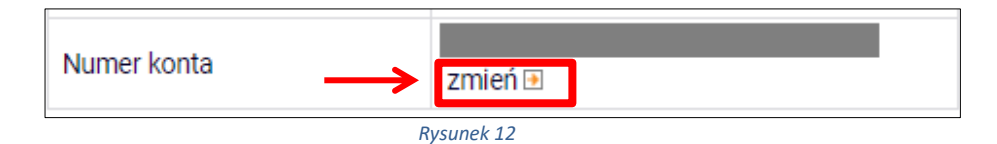

Następnie z pola *Numer konta* usuń dotychczasowy numer i wprowadź nowy.

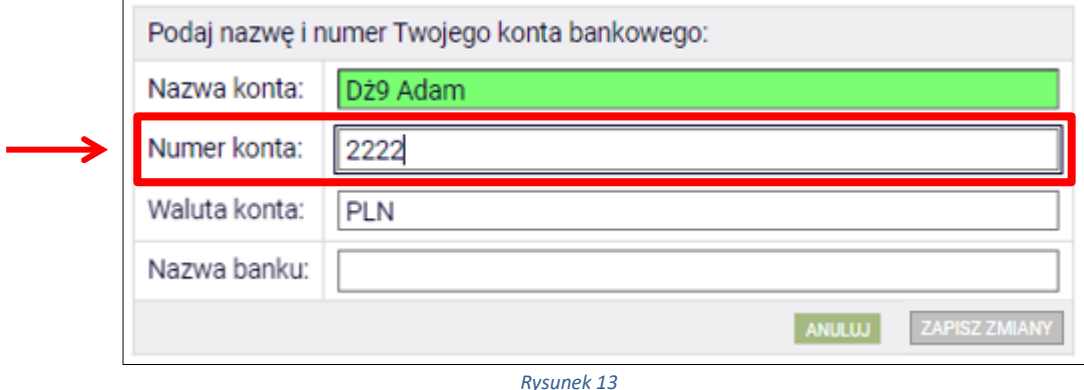

Pól *Waluta konta* oraz *Nazwa banku* nie można modyfikować.

Jeżeli po wprowadzeniu numeru konta przycisk *ZAPISZ ZMIANY* nie będzie aktywny, sprawdź, czy poprawnie wprowadziłeś numer. Jeśli numer jest poprawny, a mimo to przycisk jest nieaktywny, skontaktuj się z Biurem Stypendiów.

**Pamiętaj!** Możesz wprowadzić tylko konto złotówkowe.

### EKRAN 3

# <span id="page-12-0"></span>WYBÓR PODSTAWY PRZYZNANIA STYPENDIUM

Na tym ekranie wskaż, na jakiej podstawie chcesz ubiegać się o stypendium.

Ekran ten występuje w dwóch wariantach. W przypadku, gdy będziesz składał wniosek na pierwszym roku studiów I stopnia lub jednolitych magisterskich ekran będzie wyglądał następująco:

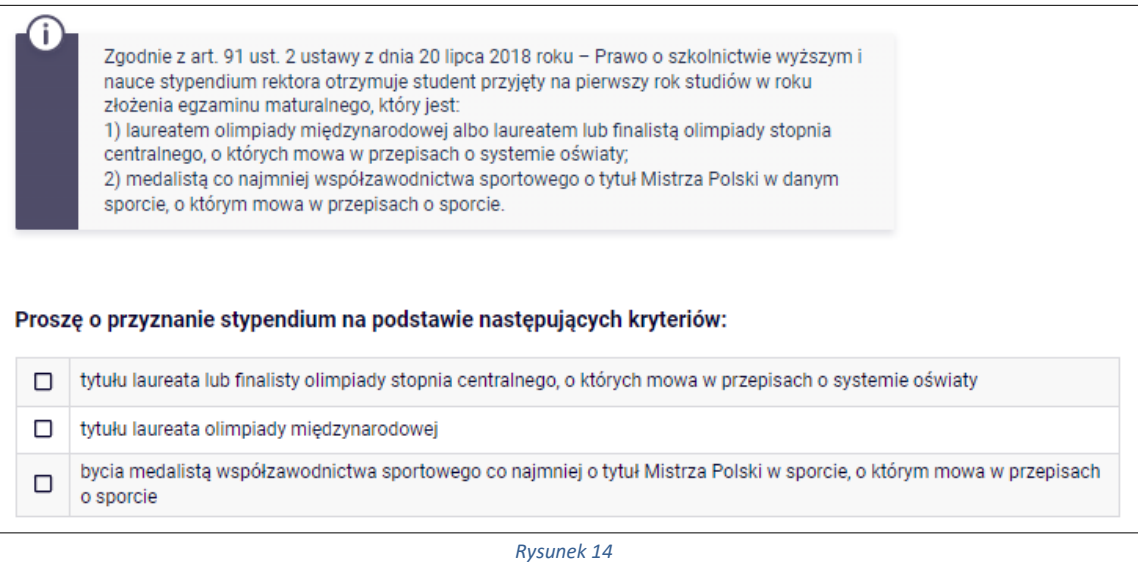

W przypadku składania wniosku na wyższych latach studiów lub na studiach II stopnia na ekranie zostaną wyświetlone następujące kryteria:

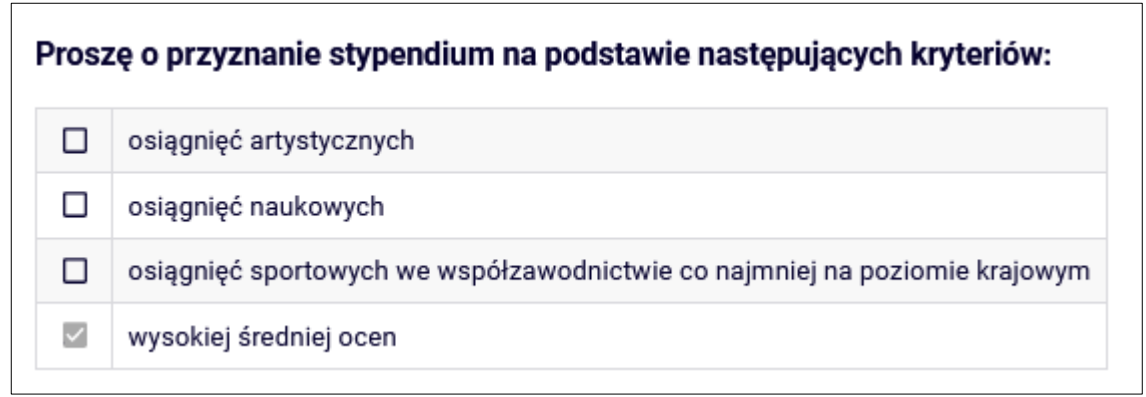

#### *Rysunek 15*

Opcja *wysokiej średniej ocen* zaznaczona jest domyślnie, natomiast wybór pozostałych opcji zależy od tego, czy posiadasz jakieś osiągnięcia naukowe, artystyczne lub sportowe, które możesz udokumentować.

# EKRAN 4 WYBÓR RANKINGU

<span id="page-13-0"></span>**UWAGA!** Ekrany od 4 do 6 **nie pojawią** się, jeśli składasz wniosek **na pierwszym roku studiów I stopnia lub jednolitych magisterskich**.

Na tym ekranie wskaż ranking ze średnią na podstawie, której chcesz się ubiegać o stypendium.

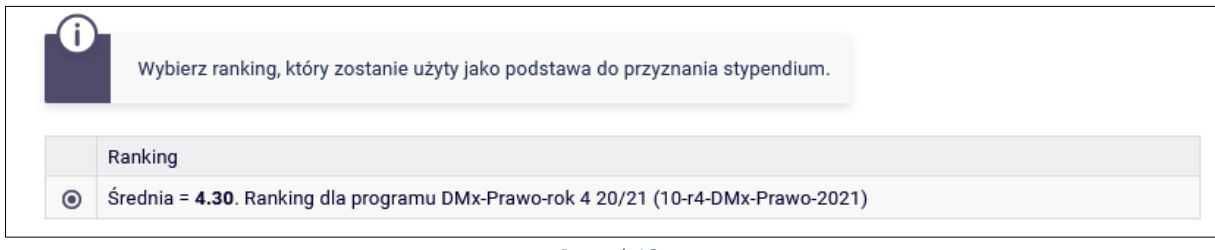

*Rysunek 16*

Jeżeli w momencie składania wniosku w systemie nie ma jeszcze rankingu z Twoją średnią, to jako ranking wskaż tzw. ranking zbiorczy.

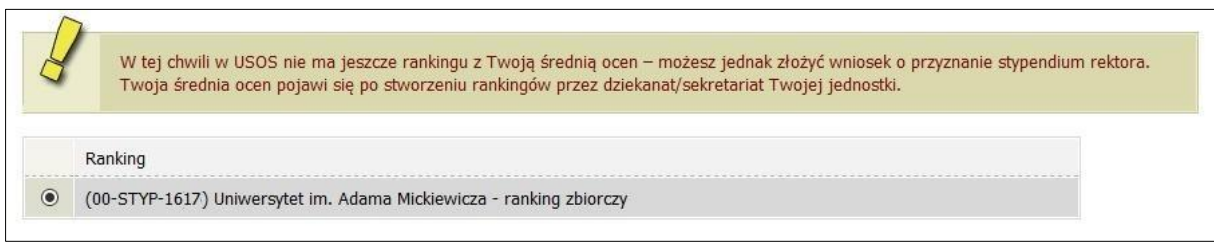

### EKRAN 5 WYBÓR RODZAJU WNIOSKU

<span id="page-14-0"></span>Na *Ekranie 5* wskaż, czy średnia na podstawie, której ubiegasz się o przyznanie stypendium była uzyskana na ANS czy na innej uczelni.

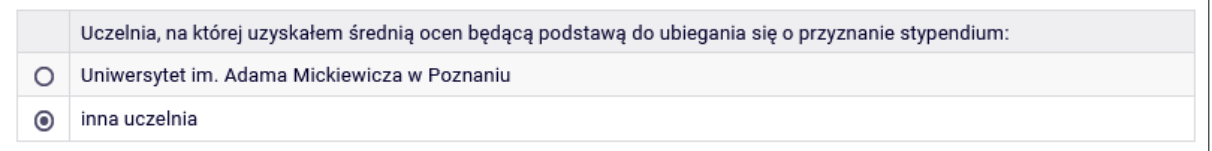

*Rysunek 18*

<span id="page-14-1"></span>Jeżeli wybierzesz drugą opcję, wówczas w kolejnym kroku wyświetlony zostanie *Ekran 6*. Jeżeli wybierzesz opcje pierwszą, nastąpi przekierowanie bezpośrednio do *Ekranu 7.*

### EKRAN 6 WPROWADZANIE ŚREDNIEJ OCEN

Ten ekran zostanie wyświetlony tylko w sytuacji, gdy na *Ekranie 5* wybierzesz opcję *inna uczelnia.*

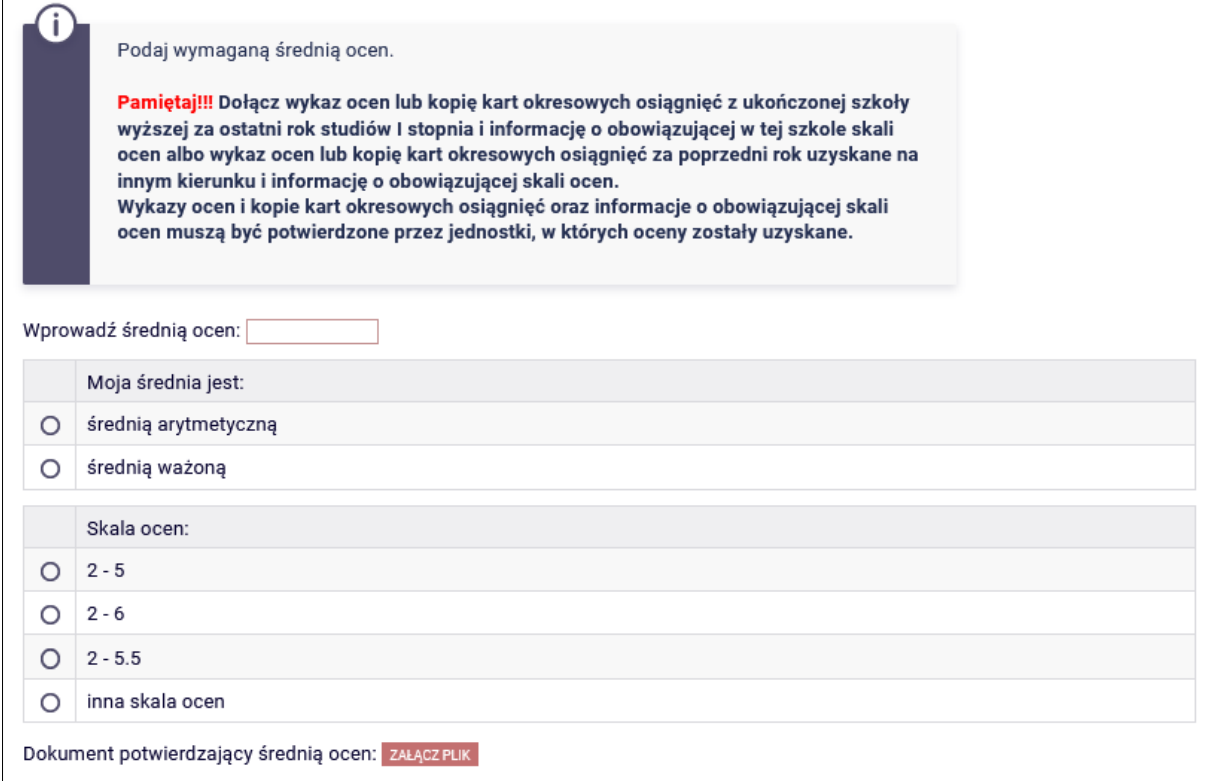

Jeśli uzyskałeś oceny na innej uczelni, zobowiązany jesteś dołączyć do wniosku, w wersji elektronicznej **w formacie PDF**, zaświadczenie o ukończonej szkole wyższej i o średniej ocen za ostatni rok studiów pierwszego stopnia.

# EKRAN 7 WYBÓR OSIĄGNIĘĆ

<span id="page-16-0"></span>Na *Ekranie 7* wskaż swoje osiągnięcia. Znajdź osiągnięcie na liście i kliknij odpowiadający mu link *dodaj*.

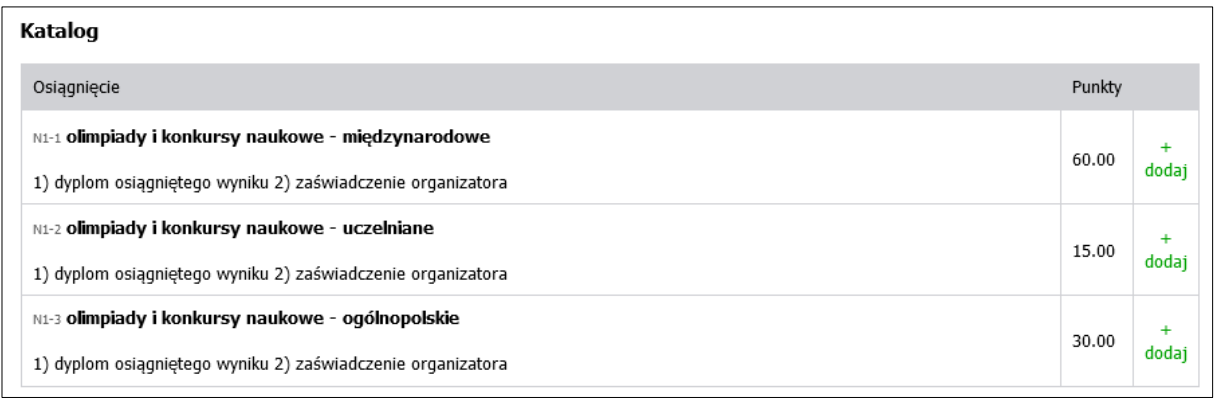

*Rysunek 20*

Ekran ten występuje w dwóch wariantach. Inne osiągnięcia znajdą się na liście w przypadku, gdy będziesz składał wniosek na pierwszym roku studiów I stopnia lub jednolitych magisterskich, a inne w przypadku składania wniosku na wyższych latach studiów lub na studiach II stopnia.

### **1. Informacje dla osób składających wniosek na pierwszym roku studiów I stopnia lub jednolitych magisterskich**

**Pamiętaj!** O stypendium na danym kierunku mogą ubiegać się laureaci lub finaliści olimpiad, które **nie zwalniały** z postępowania rekrutacyjnego na studia, ważne jest jednak, żeby olimpiada była wymieniona w przepisach o systemie oświaty jako zwalniająca z przedmiotowego egzaminu podczas egzaminu dojrzałości oraz żebyś został przyjęty na pierwszy rok studiów w roku zdania egzaminu maturalnego.

**Pamiętaj!** Profil olimpiady **nie musi** pokrywać się z obszarem wiedzy kierunku, na którym składasz wniosek. Oznacza to, że **możesz np. na filologii polskiej otrzymywać stypendium za tytuł laureata lub finalisty olimpiady matematycznej**.

**Pamiętaj!** Do wniosku dołącz, w wersji elektronicznej **w formacie PDF**,zaświadczenie lub dyplom o uzyskaniu tytułu laureata/finalisty olimpiady przedmiotowej lub międzynarodowej. Dotyczy to również wystawionych przez polskie związki sportowe zaświadczeń o zajęciu pozycji medalowych na imprezach sportowych rangi co najmniej Mistrzostw Polski.

#### **2. Informacje dla osób składających wniosek na wyższych latach studiów lub na studiach II stopnia**

Ocenie podlegają wyłącznie osiągnięcia uzyskane w roku akademickim, w którym realizowałeś rok studiów, stanowiący podstawę wystąpienia z wnioskiem o przyznanie stypendium.

Każde osiągnięcie należy udokumentować załączając do wniosku odpowiednie dokumenty w wersji elektronicznej w **formacie PDF**. W przypadku dokumentów sporządzonych w języku obcym załącz również tłumaczenie dokonane przez tłumacza.

**Pamiętaj!** Na ekranie widoczne będą tylko te kategorie osiągnięć, jakie wskazałeś na *Ekranie3*.

**Pamiętaj!** Ostateczna liczba punktów przyznana studentowi to suma punktów uzyskanych za wszystkie osiągnięcia.

Osiągnięcia dodajesz do wniosku klikając przycisk *dodaj*. Po jego kliknięciu pojawi się okno, w którym należy podać opis osiągnięcia, datę oraz załączyć dokumenty w formacie PDF potwierdzające osiągnięcie.

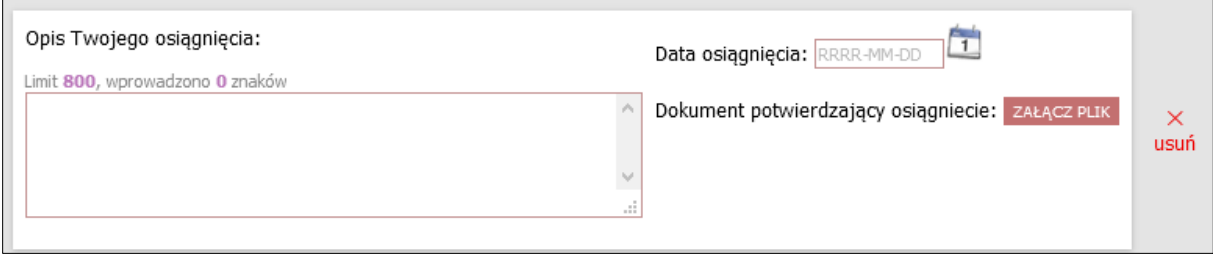

### INFORMACJE UZUPEŁNIAJĄCE **OŚWIADCZENIA**

Na tym ekranie zostaniesz poproszony o zaakceptowanie niezbędnych oświadczeń oraz wskazanie jaki jest łączny okres odbytych przez Ciebie studiów liczony w semestrach.

#### Oświadczenia

□ Zgodnie z art. 93 ust. 1-6 ustawy z dnia 20 lipca 2018 roku - Prawo o szkolnictwie wyższym i nauce (Dz. U. z 2022 r. poz. 574 t.j. ze zm.), zwanej dalej "Ustawa" student kształcacy się równocześnie na kilku kierunkach studiów może otrzymywać stypendium socjalne, stypendium dla osób niepełnosprawnych, zapomogę i stypendium rektora tylko na jednym, wskazanym przez studenta kierunku studiów. Świadczenia te: 1. przysługuja na studiach pierwszego stopnia, studiach drugiego stopnia i jednolitych studiach magisterskich, jednak nie dłużej niż przez okres 12 semestrów, w tym na studiach pierwszego stopnia - nie dłużej niż przez 9 semestrów, a na studiach drugiego stopnia - nie dłużej niż przez 7 semestrów; 2. nie przysługują studentowi posiadającemu tytuł zawodowy: a) magistra, magistra inżyniera albo równorzędny, b) licencjata, inżyniera albo równorzędny, jeżeli ponownie podejmuje studia pierwszego stopnia. Powyższe zasady stosuje się również do osób posiadających tytuły zawodowe uzyskane za granicą. Po zapoznaniu się z w. w. przepisami oświadczam, że pobierając przyznane stypendium nie naruszę postanowień art. 93 ust. 1-3 Ustawy. Świadomy odpowiedzialności za podanie nieprawdziwych danych, w tym odpowiedzialności dyscyplinarnej oświadczam, że wszystkie załaczone dokumenty oraz dane w nich zawarte, dotyczące rodzajów i wysokości dochodów mojej rodziny, żyjącej we wspólnym gospodarstwie domowym, są kompletne i zgodne ze stanem faktycznym.

□ Zgodnie z art. 13 Rozporządzenia Parlamentu Europejskiego i Rady (UE) 2016/679 z dnia 27 kwietnia 2016 r. w sprawie ochrony osób fizycznych w związku z przetwarzaniem danych osobowych i w sprawie swobodnego przepływu takich danych oraz uchylenia dyrektywy 95/46/WE - ogólne rozporządzenie o ochronie danych (Dz.U. UE L 119/1 z 04.05.2016) zwane dalej "RODO" informuje, że: 1. Administratorem podanych przez Pania/Pana danych osobowych jest Uniwersytet im. Adama Mickiewicza w Poznaniu z siedziba: ul. Henryka Wieniawskiego 1, 61-712 Poznań. 2. Administrator danych osobowych wyznaczył Inspektora Ochrony Danych nadzorującego prawidłowość przetwarzania danych osobowych, z którym można skontaktować się za pośrednictwem adresu email: iod@amu.edu.pl. 3. Administrator bedzie przetwarzał Pani/Pana dane osobowe oraz - jeżeli ma to zastosowanie - podane przez Panią/Pana dane członków rodziny w celu: a) przeprowadzenia postępowań o udzielenie świadczeń socjalnych o których mowa w art. 86 ust. 1 pkt. 1-4 ustawy z dnia 20 lipca 2018 roku Prawo o szkolnictwie wyższym i nauce (Dz. U. z 2021 r. poz. 478 t.j. ze zm.) na podstawie art. 6 ust. 1 lit. c) RODO b) przeprowadzenia postepowań o udzielenie świadczeń o których mowa w art. 104 ustawy z dnia 20 lipca 2018 roku Prawo o szkolnictwie wyższym i nauce (Dz. U. z 2021 r. poz. 478 t.j. ze zm.) na podstawie art. 6 ust. 1 lit. b)i lit. e) RODO w trybie i na zasadach określonych w obowiązującym w Uniwersytecie Regulaminie świadczeń dla studentów i doktorantów Uniwersytetu im. Adama Mickiewicza w Poznaniu (załącznik do Zarządzenia Rektora 365/2019/2020 z 1 października 2019 r. z późn. zm). 4. Dane osobowe przetwarzane będą przez okres niezbędny do realizacji celów wskazanych wyżej, a następnie będą przechowywane przez okres wynikający z przepisów ustawy o narodowym zasobie archiwalnym i archiwach, czy też okres wskazany w przepisach księgowych, podatkowych i o rachunkowości. 5. Dane osobowe nie będą udostępniane innym podmiotom. za wyjątkiem podmiotów upoważnionych na podstawie przepisów prawa. Dostęp do danych będą posiadać osoby upoważnione przez Administratora do ich przetwarzania w niezbędnym zakresie. 6. Posiada Pani/Pan prawo dostępu do treści swoich danych oraz z zastrzeżeniem przepisów prawa, prawo do ich sprostowania, usuniecia, ograniczenia przetwarzania, prawo do przenoszenia danych, prawo do wniesienia sprzeciwu wobec przetwarzania, prawo do cofnięcia zgody w dowolnym momencie. 7. Ma Pani/Pan prawo do wniesienia skargi do organu nadzorczego-Prezesa Urzędu Ochrony Danych Osobowych, ul. Stawki 2, 00-193 Warszawa. 8. Podanie danych osobowych przez wnioskodawce jest niezbedne do realizacji celów wskazanych w pkt.3 niniejszej klauzuli, 9. W odniesieniu do Pani/Pana danych osobowych decyzje nie będą podejmowane w sposób zautomatyzowany, stosownie do art. 22 **RODO** 

□ Łączny okres, przez który przysługują świadczenia stypendialne wynosi 12 semestrów, bez względu na ich pobieranie przez studenta, z zastrzeżeniem że w ramach tego okresu świadczenia przysługują na studiach: pierwszego stopnia - nie dłużej niż przez 9 semestrów: drugiego stopnia - nie dłużej niż przez 7 semestrów, Łaczny okres, o którym mowa powyżej, jest dłuższy o 2 semestry w przypadku, gdy student podjął jednolite studia magisterskie, których czas trwania określony w przepisach prawa wynosi 11 albo 12 semestrów. Do okresu, o którym mowa powyżej wlicza się wszystkie rozpoczęte przez studenta semestry na studiach, w tym semestry przypadające w okresie korzystania z urlopów od zajęć oraz urlopów od zajęć z możliwością udziału i przystępowania do określonych zaliczeń i egzaminów, z wyjątkiem semestrów na kolejnych studiach pierwszego stopnia rozpoczętych lub kontynuowanych po uzyskaniu pierwszego tytułu zawodowego licencjata, inżyniera albo równorzędnego. W przypadku kształcenia sie na kilku kierunkach studiów semestry odbywane równocześnie traktuje sie jako jeden semestr. Powyższe przepisy stosuje się również odpowiednio do studentów, którzy kształcili się lub uzyskali tytuły zawodowe za granicą. Na podstawie przytoczonych powyżej przepisów oświadczam, że łączny okres odbytych przeze mnie studiów przed 1.10.2022 r., liczonych w semestrach wynosi - liczbę semestrów podaj poniżej. Liczba wynosi:

□ Wyrażam zgode na doreczanie pism za pomoca środków komunikacii elektronicznei - USOSweb w postepowaniu wszczetym niniejszym wnioskiem. Jako adres elektroniczny wskazuję adres e-mail znajdujący się we wniosku o przyznanie stypendium

### PODSUMOWANIE REJESTROWANIE WNIOSKU

Tutaj złożysz wniosek elektronicznie. Zanim klikniesz przycisk *ZAREJESTRUJ*, dokładnie sprawdź wprowadzone dane, klikając *zobacz podgląd wniosku*. Jeśli zauważysz błędy, kliknij przycisk *WRÓĆ* i dokonaj korekty.

Wniosek złożysz klikając przycisk *ZAREJESTRUJ.* Zarejestrowanego wniosku nie można już modyfikować.

**Pamiętaj!** W tym roku składanie wniosku odbywa się **elektronicznie**. Należy go wydrukować, podpisać i dostarczyć do Uczelni. Uczelnia nie będzie akceptować wniosków bez wersji papierowej**.**

**Pamiętaj!** Po elektronicznym złożeniu wniosku jego zmodyfikowanie będzie możliwe dopiero po cofnięciu wniosku do poprawy. W tej sprawie będziesz musiał zwrócić się do Biura Stypendiów.

Po złożeniu wniosku w wersji papierowej jeżeli załączona do wniosku dokumentacja będzie kompletna i wprowadzone dane poprawne, to pracownik Biura Stypendiów zaakceptuje Twój wniosek i uzyska on status *Gotowy do rozpatrzenia***.** Jeżeli dokumentacja będzie niekompletna lub będzie zawierała błędy, wówczas wniosek zostanie cofnięty do poprawy i uzyska status *Cofnięty do poprawy*. W takiej sytuacji będziesz musiał niezwłocznie dokonać niezbędnych zmian we wniosku lub załączyć do wniosku brakujące dokumenty w **formacie PDF**. Informacja o zmianie statusu oraz opis nieprawidłowości zostaną przesłane na Twój uczelniany adres e-mail.